# **BRUGERVEJLEDNING TIL PROTEUS CROSSTRAINER MODEL PRO500**

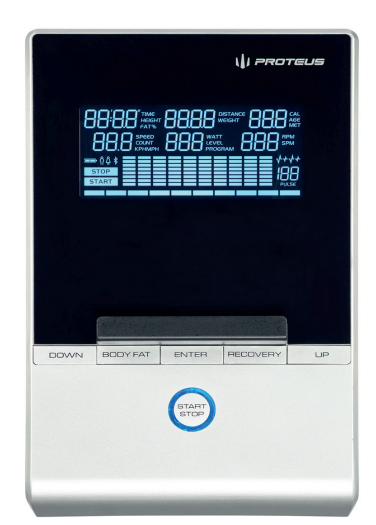

### **Programbeskrivelse.**

### **Manuelt program 1:**

Program hvor bruger selv justerer tid og belastning.

### **Faste programmer 2-13:**

Forudstillede programmer med hver deres forløb.

### **User 14-17:**

Bruger kan her lave peronligt program.

### **Pulsstyrede programmer - H.R.C 18-22:**

Her vælges mellem 55%, 75%, 90%, eller selvvalgt % af makspuls. 55% er optimal for fedtforbrænding og 90% er optimal for konditionstræning.

# **220 - Alder = Brugers Maxpuls**

(I alle pulsstyrede programmer skal computeren kunne registrere puls, som måles ved at man holder ved de 2 blanke flader eller bruger pulsbælte)

### **Watt program - Watt 23:**

Wattprogram som typisk bruges til genoptræning.

### **Bodyfat 24:**

Program til måling af fedtprocent.

### **Tasternes funktioner.**

### **Enter:**

Bruges til at komme ind i setting mode, samt til at bekræfte indtastninger.

### **Up / Down:**

Bruges til at vælge mellem de forskellige programmer, samt at formindske / forøge indtastninger.

### **Start / Stop:**

Bruges til at starte / stoppe et program.

### **Recovery:**

Her startes konditionstesten. Hænderne holdes på de blanke pulsmålere. Testen tager 1 minut og resultatet kommer op på displayet. F6.0 er dårligst og F1.0 er bedst.

### Denne funktion kan ikke bruges i Body Fat programmet.

### **Fremgangsmåde.**

### **Generel info:**

Vælg mellem programmer med "UP / DOWN" taster. Alle valg og indtastninger bekræftes med "ENTER"

### **Manuelt og faste programmer 1-13:**

Efter valg af program kan nu indtastes enten tid, distance, kalorier eller ønsket puls med "UP / DOWN" tasterne. Alle valg bekræftes med "ENTER". Tryk nu på "START" og programmet starter. Efter programstart kan sværhedsgrad ændres for programmet med "UP / DOWN" tasterne.

### **User programmer 14-17:**

Programvalget bekræftes med "ENTER". Herefter blinker den første søjle, og med "UP / DOWN" taster indstilles nu den ønskede belastning for søjlen. Bekræft med "ENTER". Herefter blinker den næste søjle som indstilles på samme måde. Gør dette ved alle søjler. Herefter indtastes "med UP / DOWN" tid, distance, kalorier eller puls. Bekræft hvert valg med "ENTER" Tryk herefter på "START" og programmet starter.

### **Pulsstyrede programmer (HRC) 18-22:**

Vælge mellem 55%, 65%, 75%, 85% eller vælg selv ønsket % af makspuls. Bekræft valget med "ENTER" Efter valg af program indtastes alder, tid, distance eller kalorier og bekræft med "ENTER". Tryk nu "START" og computer styrer nu belastningen ift. brugers puls.

### **Watt 23:**

Bekræft programvalg med "ENTER". Indtast herefter tid og det ønskede antal watt. Bekræft hvert valg med "ENTER" og tryk "START". Computer styrer nu belastningen ift. pedalomdrejninger, så bruger hele tiden yder det valgte antal watt.

### **Bodyfat 24:**

Efter valg af program indtastes højde, vægt, køn og alder. Bekræft alle valg med "ENTER". hold nu hænderne på de 2 blanke flader, og efter nogle sekunder vises fedtprocent.

Normal fedtprocent er for mænd mellem 12-25% og for kvinder mellem 20-30%

## **Info vedr. Bluetooth.**

Når computer forbindes med en mobil enhed via bluetooth, går computer i off-mode. For at tænde computeren igen skal app deaktiveres og bluetooth slukkes.

Vejledning til App kan downloades på BM Fitness´hjemmeside under produktet.

### **Visning i displayet.**

Tid, hastighed, distance, kalorier, puls, watt, pedaomdrejninger pr. minut.